#### **How To…**

# **order a Module or a Curricula?**

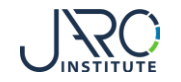

## **Go to the Shopping Cart**

**After you have added a Module or a Curricula to the Shopping Cart, you can select "To shopping cart" or go directly to the Shopping cart by using the Link in the menu bar.**

Shopping cart (1) English $\star$ Logon Training Catalogue -Enter search text... Search Root / JARO eLearning Sustainable Procurement / Single Modules To shopping cart (1) Print description Share lose 1.1 Introduction to Sustainable Procurement & new Business Modei Learning plan Learning plan Contact What is sustainable procurement about and how does our economic system influence our purchasing JARO Institute e.V. decisions? How can we make ourselves more resilient and future-proof? An entertaining discussion between Organizer content theory and practice serves as the starting point for our training series. academy@jaro-institute.de The module covers the following content: • A new understanding of sustainable business • Why does a company have to act sustainably in procurement? ■ Do you understand your downward supply chain - a question of transparency? Trainer ■ Do you take your suppliers with you on this journey?

#### **Course language: English**

Description

**Contents** 

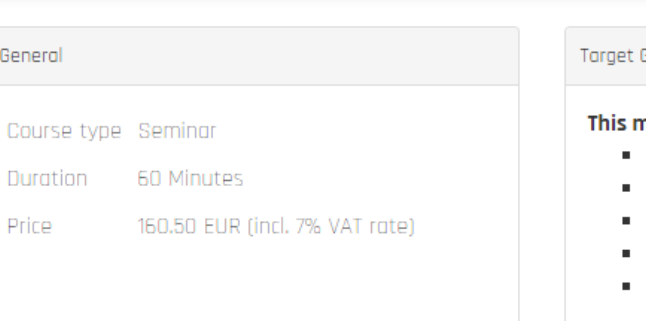

#### Group

#### module is aimed at:

- CPOs and Purchasing Managers
- **CSR Professionals**
- Suppliers of Goods and Services
- Strategic Buyers and Category Managers
- Tactical Purchasers and Supplier Managers

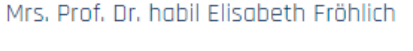

e.froehlich@cbs.de

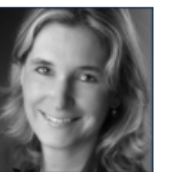

Mrs. Yvonne Jamal

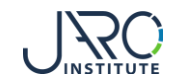

# **The Shopping Cart**

**The information points out that you conclude a distance learning contract according to the regulations of the German Distance Learning Protection Act.**

**The Shopping Cart gives you an overview of the selected Modules and/or Curricula.**

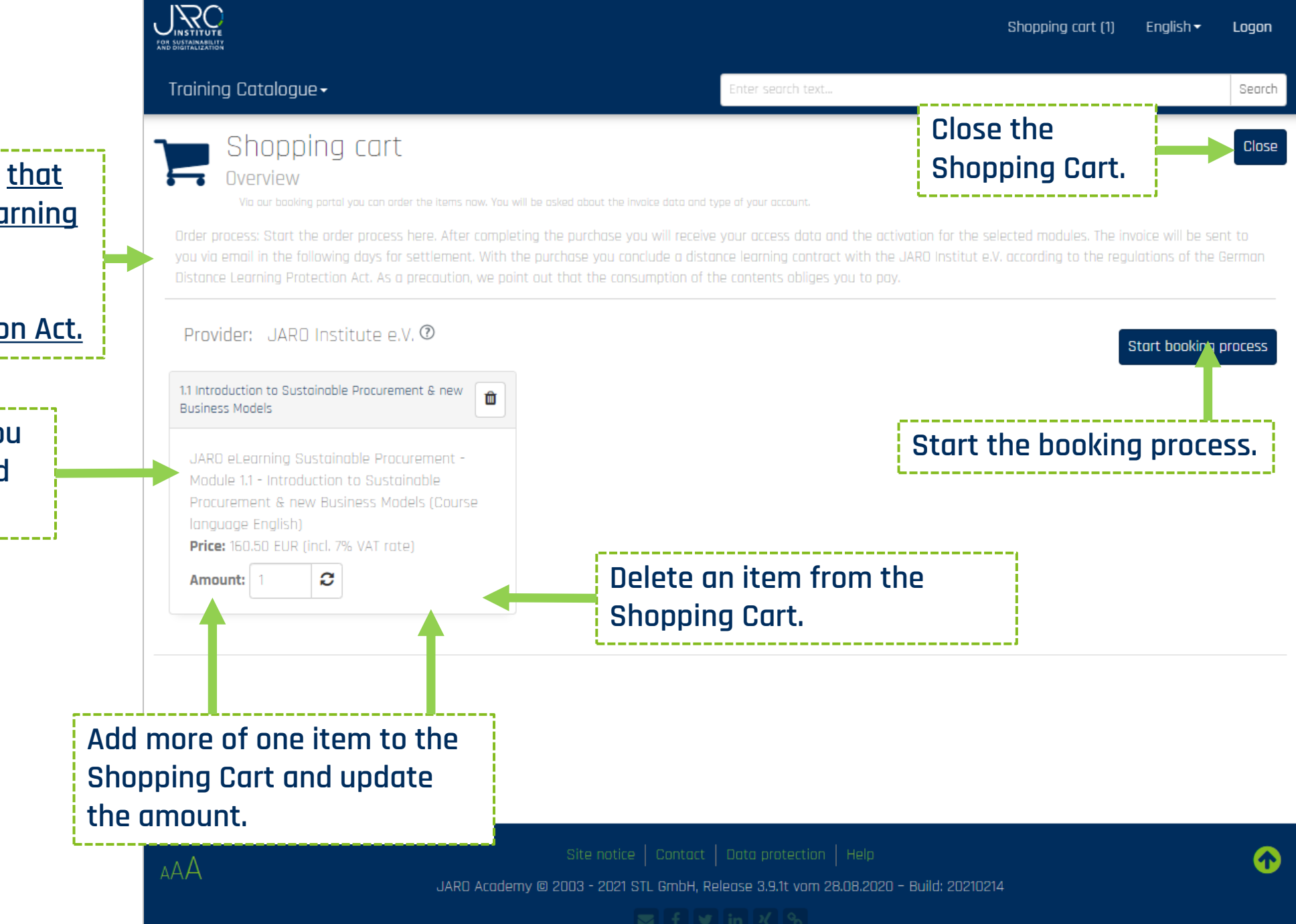

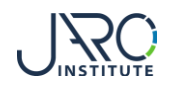

### **Ordering Process Step 1 – Invoice Data**

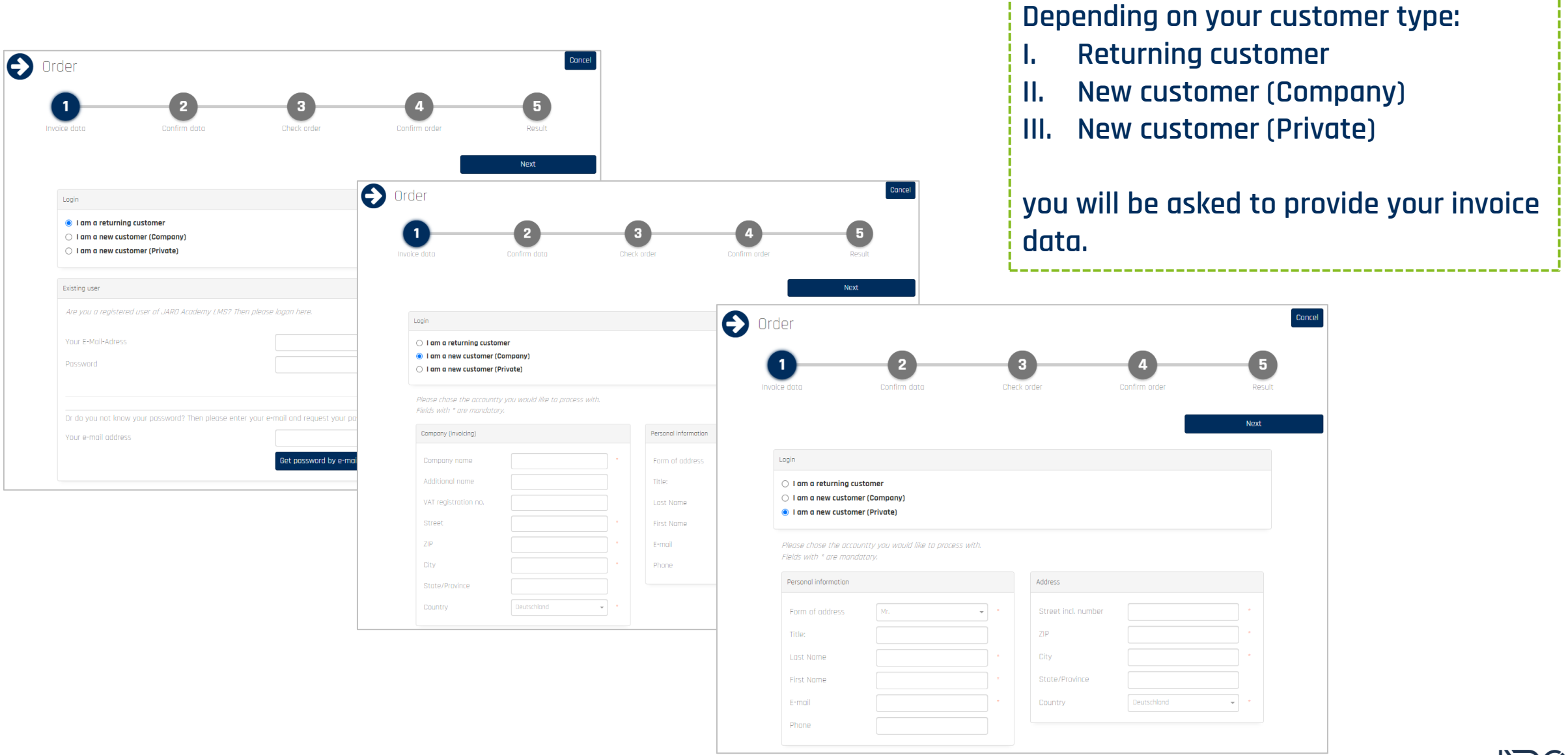

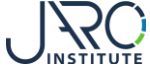

#### **Ordering Process Step 2 – Confirm Data**

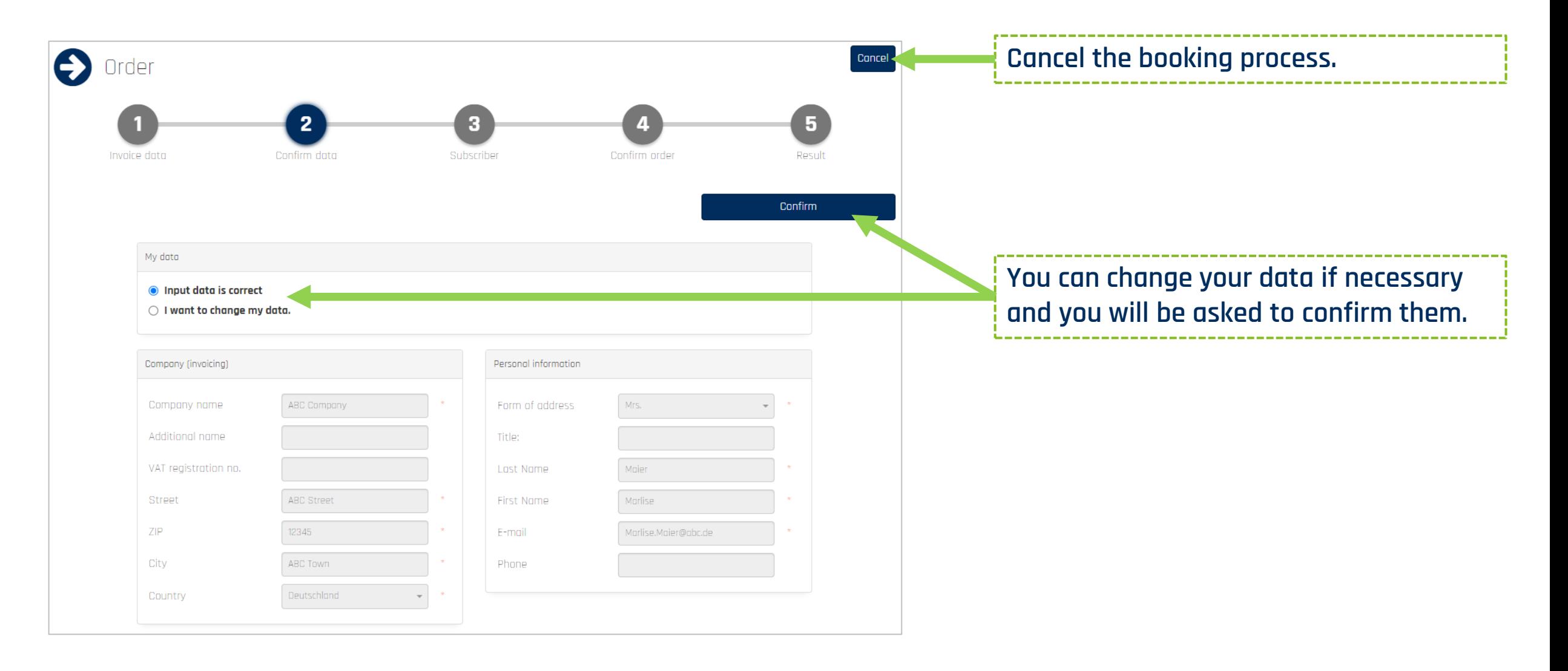

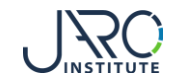

#### **Ordering Process Step 3 – Select the Subscribers**

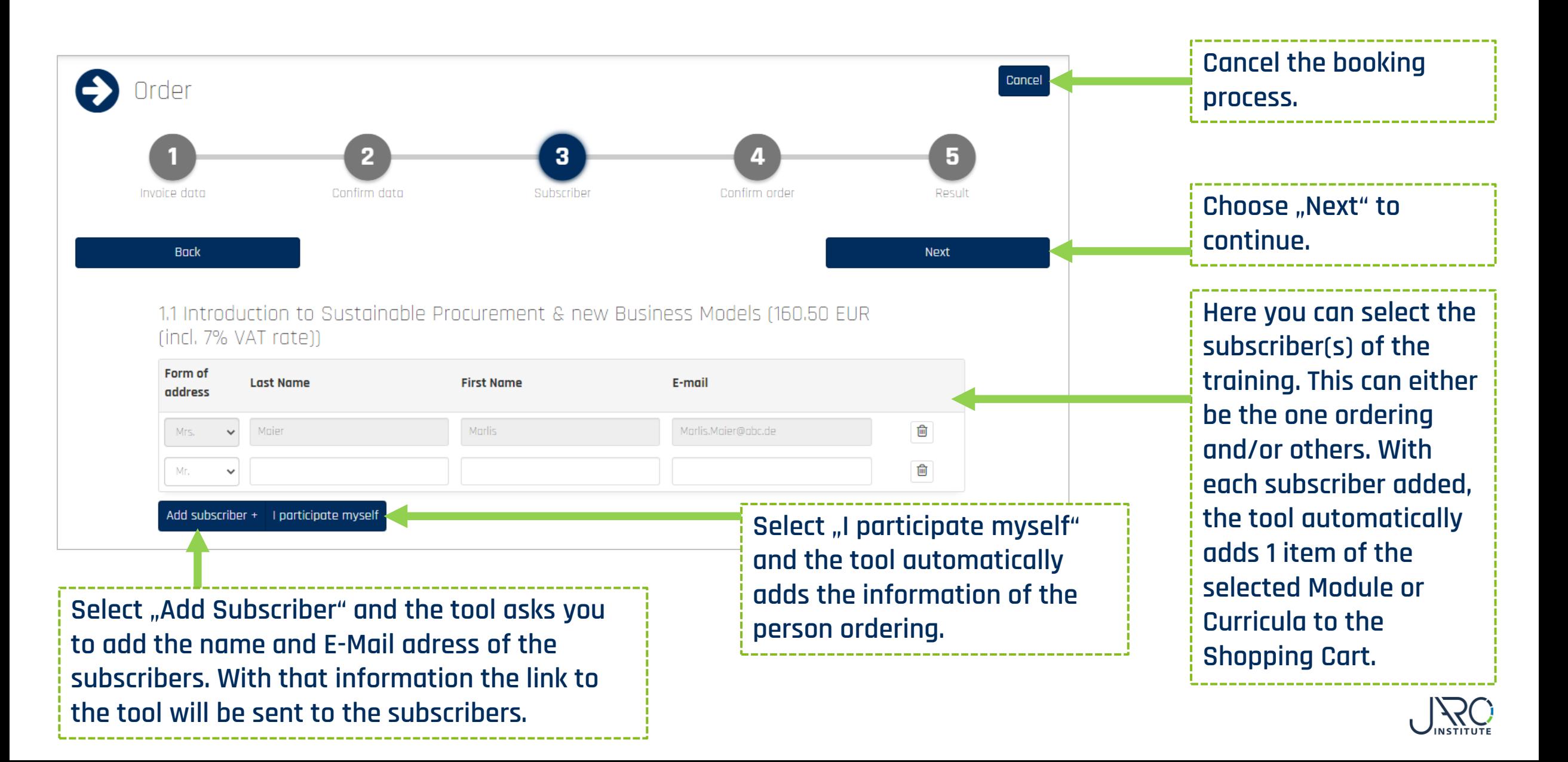

### **Ordering Process Step 4 – Confirm Order**

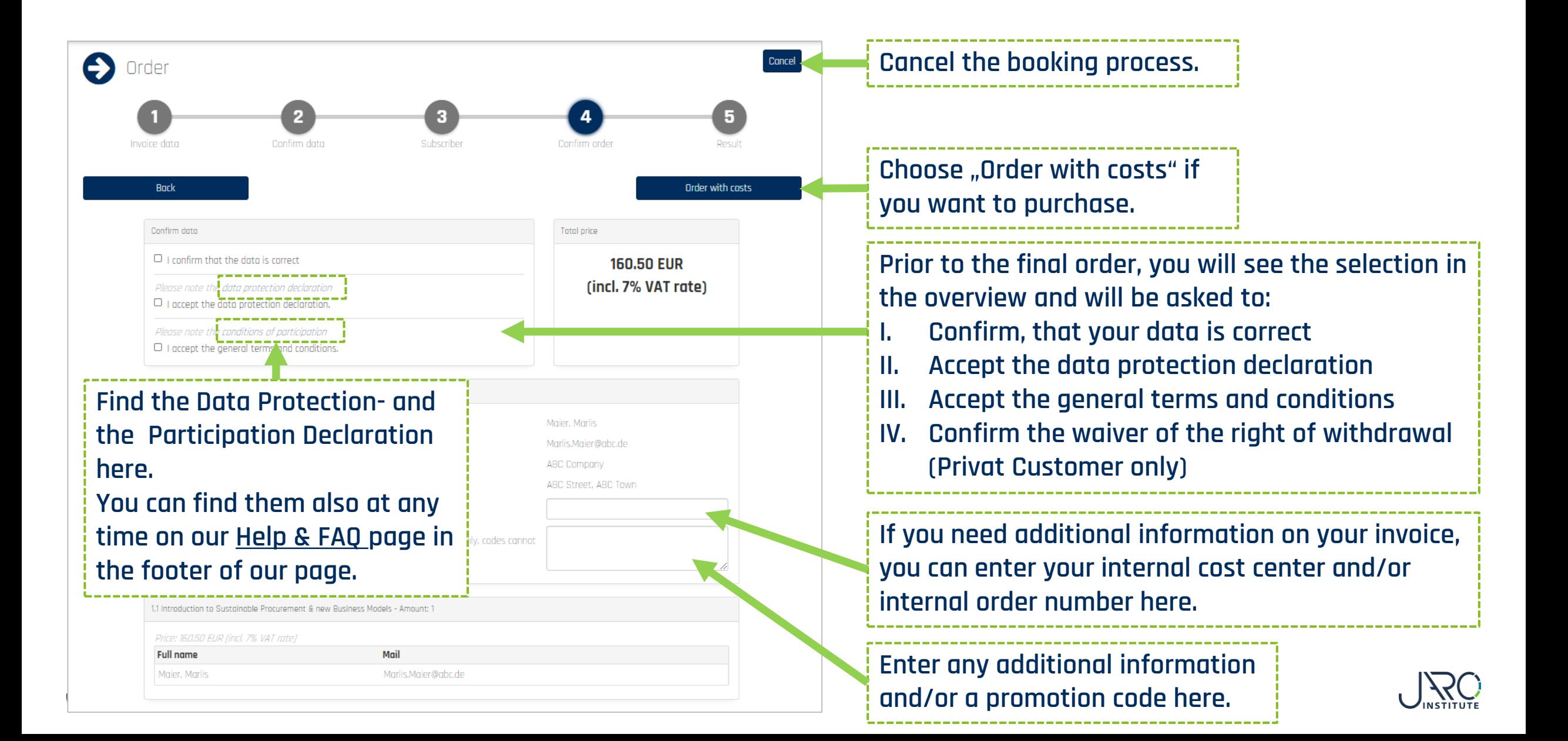

## **Ordering Process Step 5 – Result and Confirmation**

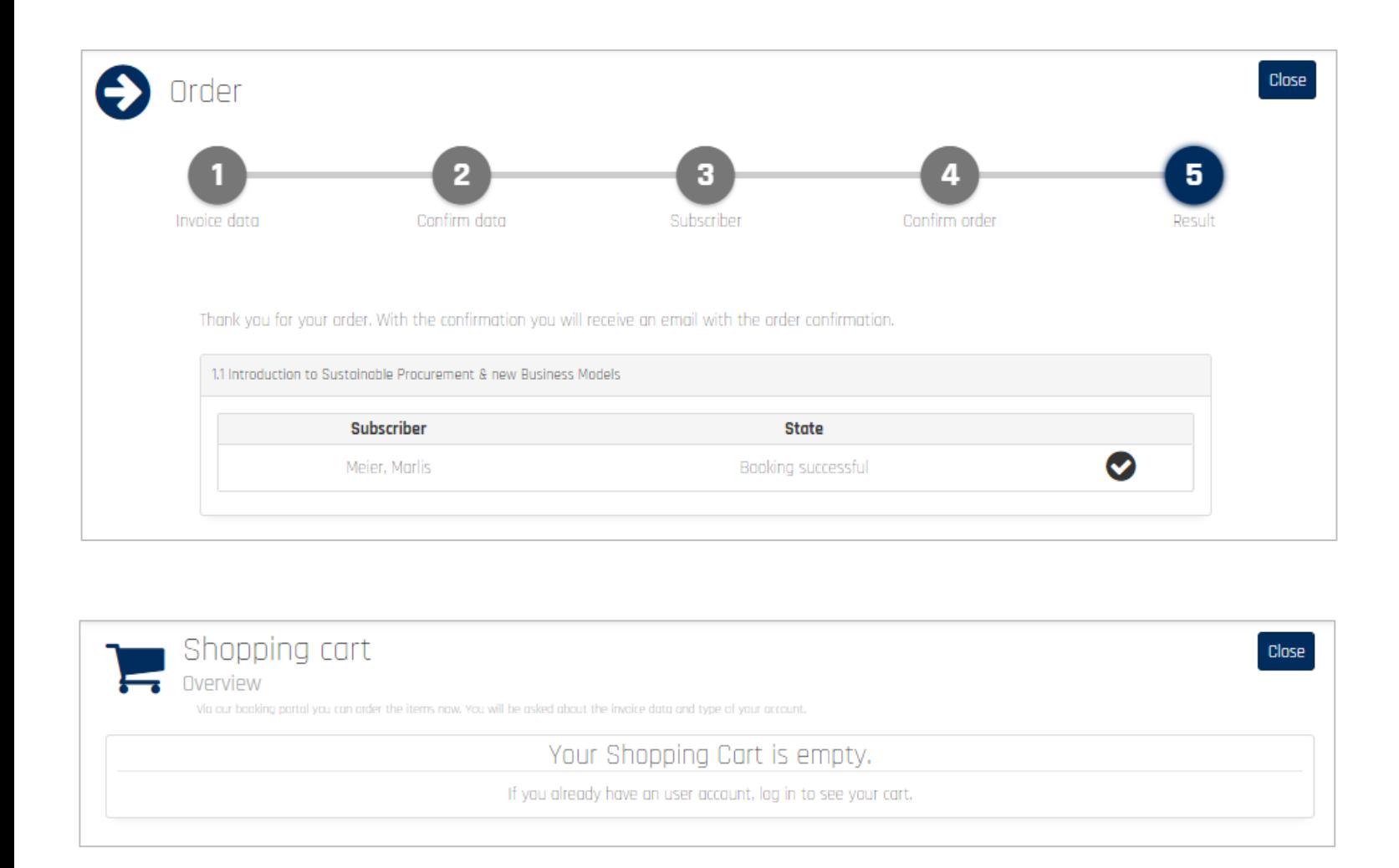

**After having ordered you will get an overview of what you have purchased.**

**Parallel the system will send:**

- **I. An order confirmation via Email to the requester**
- **II. An email with the access data to the subscriber(s)**

**You can directly start to consume the training after receiving the access data.**

**The invoice will be sent to you via Email by the JARO Institute within the following days.**

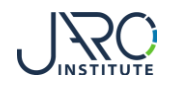

### **Confirmation E-Mail**

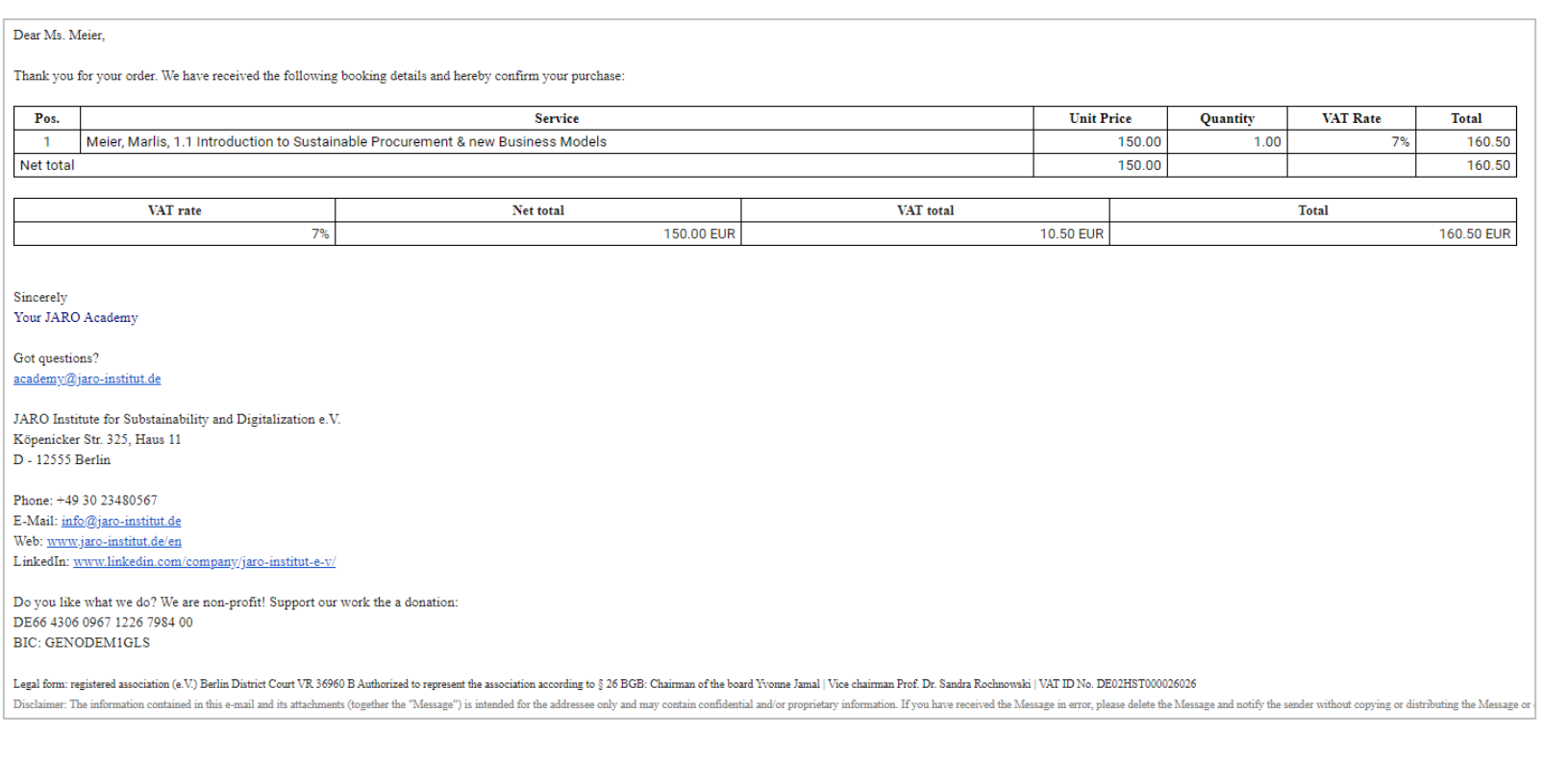

**After the order was confirmed, the orderer receives a confirmation E-Mail.** 

**With this E-Mail the orderer will also receive**

- **1. a copy of the order confirmation**
- **2. the participation conditions**
- **3. in case of a private person ordering, a filled out withdrawel form (You can find the withdrawel form at any time on our Help & FAQ page in the footer of our page.)**

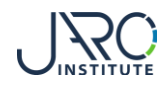

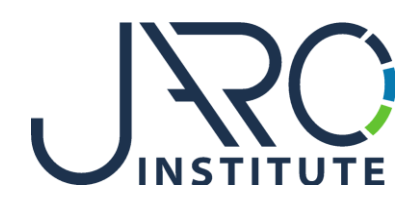

#### **JARO Institute for Sustainability and Digitalization e.V.**

Köpenicker Str. 325, Haus 11, D - 12555 Berlin

Phone: +49 (0)30 23480567 E-Mail: [info@jaro-institut.de](mailto:info@jaro-institut.de) Web: [www.jaro-institut.de/en](http://www.jaro-institut.de/en) LinkedIn: [www.linkedin.com/company/jaro-institut-e-v/](http://www.linkedin.com/company/jaro-institut-e-v/)

**Contact for technical questions** academy@jaro-institut.de